## <図書購入申込み方法>

- 1. 利用者サービスの【新規購入購入依頼】をクリックし、利用者IDとパスワードを入力してロ グインします。
- 2.申込入力フォームが開いたら、依頼対象となる資料の種別、種類を選択し、【次へ】をクリック します。

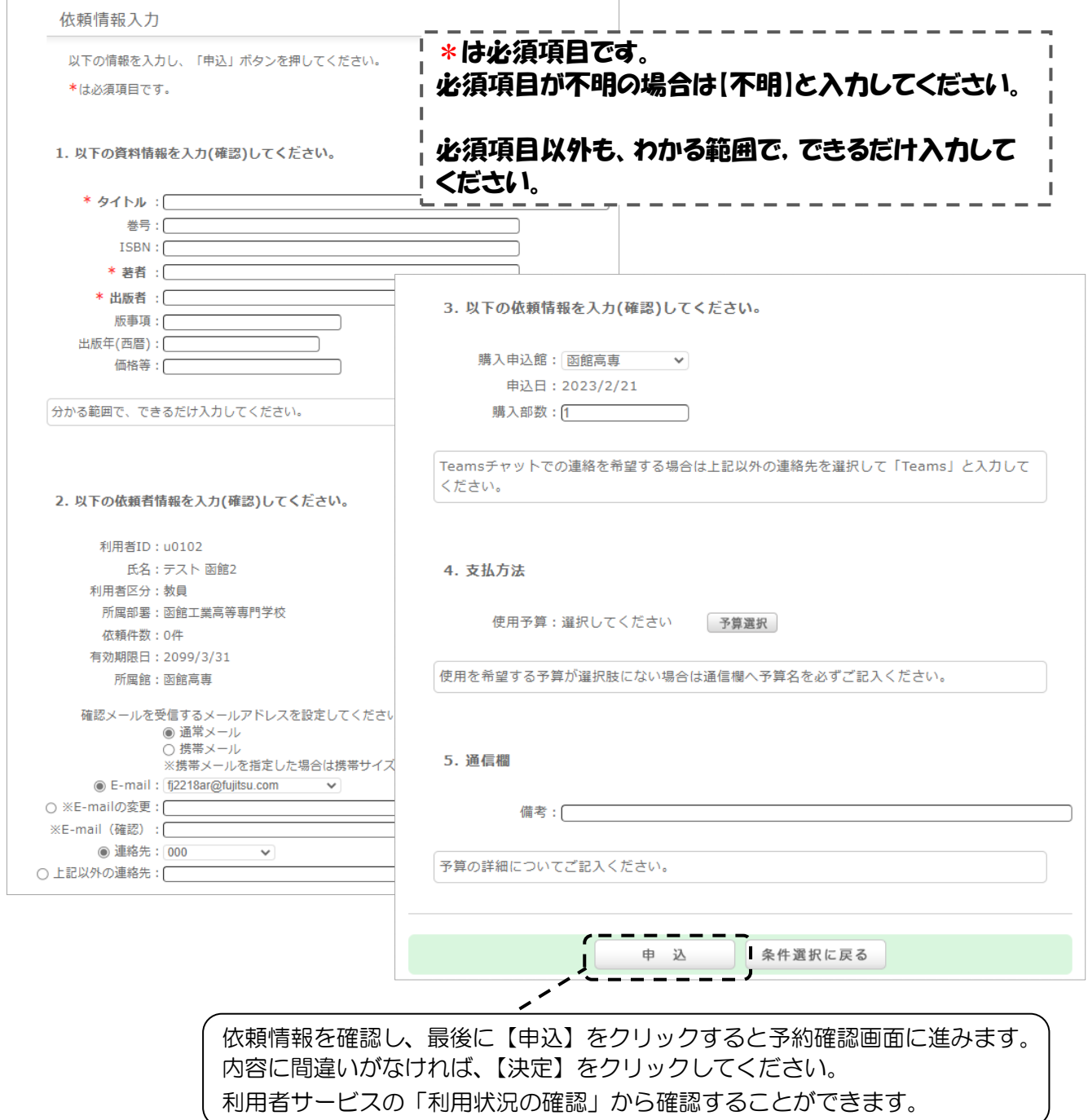